# **SIEMENS**

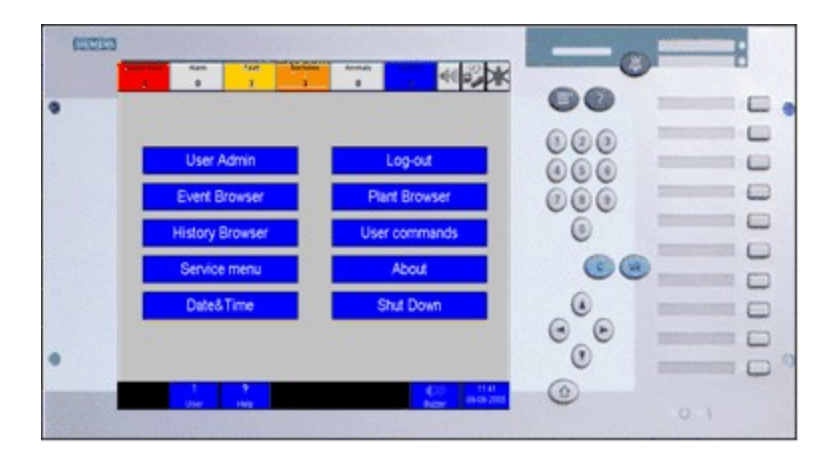

# **MT8001 MP3.15.01 Management Terminal**

**Release Notes**

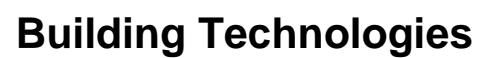

Fire Safety & Security Products

Data and design subject to change without notice. / Supply subject to availability. © 2007 Copyright by Siemens Switzerland Ltd

We reserve all rights in this document and in the subject thereof. By acceptance of the document the recipient acknowledges these rights and undertakes not to publish the document nor the subject thereof in full or in part, nor to make them available to any third party without our prior express written authorization, nor to use it for any purpose other than for which it was delivered to him.

### **Table of contents**

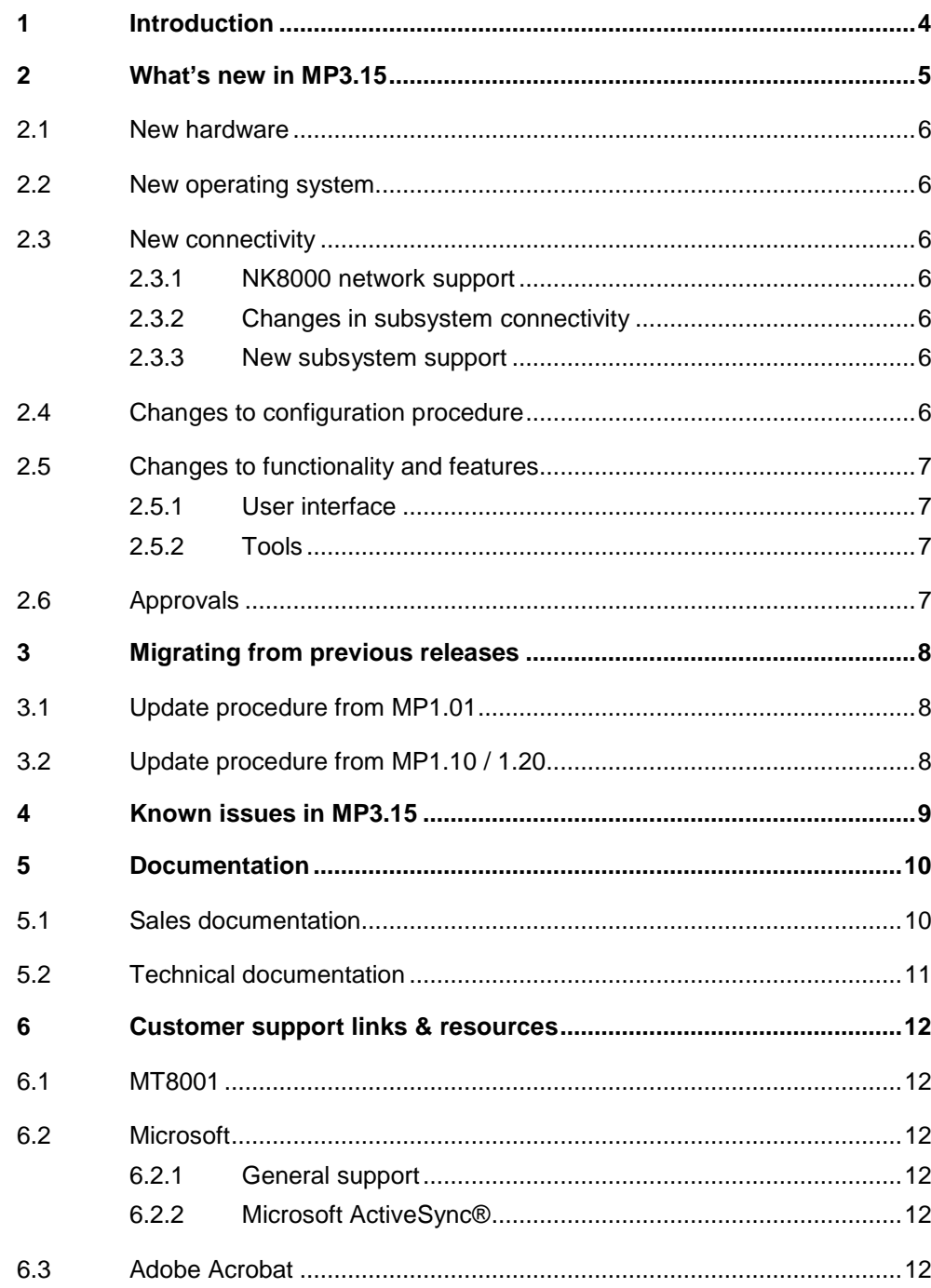

 $\mathbf{3}$ 

# <span id="page-3-0"></span>**1 Introduction**

This document applies to the MT8001 MP3.15 and covers the following topics:

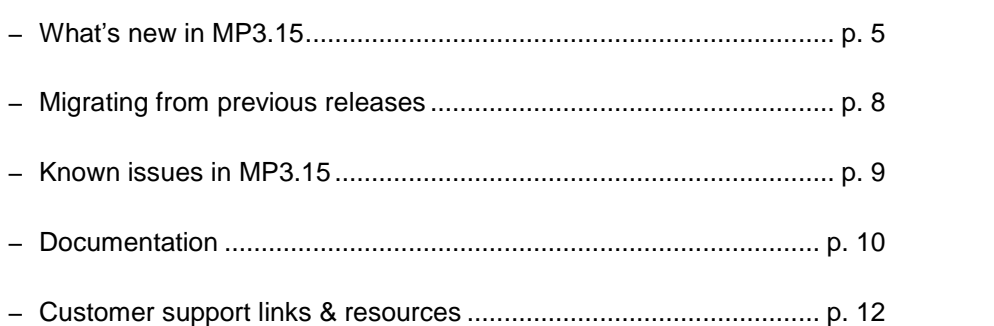

# <span id="page-4-0"></span>**2 Whatís new inMP3.15**

This section details the differences between the new MP3.15 and the previous ver sion MP1.20. These include:

- $-$  New hardware
- New operating system
- New connectivity and subsystem support
- Changes to configuration procedure
- Changes to functionality and features
- Approval certificates

### <span id="page-5-0"></span>**2.1 New hardware**

The MT8001 Management Terminal looks the same, but underneath is new and more powerful hardware. This enables the MT8001 to perform enhanced function ality and with faster response time than the previous version MP1.20.

 $\rightarrow$  For functionality details, see section [2.5](#page-6-0).

## **2.2 New operating system**

Windows CE.Net is the new operating system for MP3.15, providing support for even more languages.

- → For localisation details, see the MT8001 Localisation guide (EDMS# 008083).
- → For ordering details, see the MT8001 Datasheet (EDMS# 006952).

### **2.3 New connectivity**

### **2.3.1 NK8000 network support**

Serial connectivity to an NK8223 is now supported. This enables enhanced appli cations such as decentralised connectivity in larger network configurations. For ex ample, where a high-level management station (e.g. MM8000) is used, the MT8001 can be effectively used as a local operating terminal at floor or building level.

### **2.3.2 Changes in subsystem connectivity**

The CS6 Guarto (MP3) intrusion detection subsystem can now be connected only via an NK8223.

### **2.3.3 New subsystem support**

The FC700A fire detection subsystem is now supported via direct serial connection (ISO1745) or an NK8223.

The SI410 Sintony intrusion detection and the CF9000 digital I/O subsystems are now supported via an NK8223.

### **2.4 Changes to configuration procedure**

To configure the MT8001 MP3.15 you must use WW8000 Composer® version 3.15. This version of Composer can also be used to configure MM8000 projects. **Note:** MT8001 and MM8000 projects cannot presently be merged.

## <span id="page-6-0"></span>**2.5 Changes to functionality and features**

### **2.5.1 User interface**

The graphic user interface (GUI) is **completely new** in MP3.15. The MT8001 now looks even more similar to the MM8000 Management Station, with displays such as the new location of the Summary bar at the top of the screen, identical or similar command icons, and the new dynamic graphic feature (see section 2.5.2 below). Also, more vivid display colours allow for easier event-type detection at a distance.

### **2.5.2 Tools**

The new dynamic graphic tool functions the same as in the MM8000. When an event occurs, a flashing icon on a graphical map shows the operator exactly where an event is occurring.

## **2.6 Approvals**

### **Fire protection approvals**

The MT8001 is approved as an operating terminal for AlgoRex CS1140 subsystems, by the Verband der Sachversicherer of Germany (VdS), in accordance with the EN54 Norm.

# <span id="page-7-0"></span>**3 Migrating from previous releases**

# **3.1 Update procedure from MP1.01**

Composer projects generated in MP1.01 cannot be used with later versions of the MT8001. An entire new 3.15 configuration needs to be entered in the new Com poser, reproducing what was done for the 1.01 version.

# **3.2 Update procedure from MP1.10 / 1.20**

Existing MT8001 1.10 / 1.20 units can be updated to 3.15 following the procedure below.

- 1. Start Composer and select 'Restore' in the welcome window.
- **2.** Select the project you want to upgrade. Composer automatically detects an old MT8001 project.
- **3.** When prompted, select 'Upgrade' in the pop-up window.
- **Note:** If you do not upgrade now, you may do it later by selecting the upgrade function in the MT8001 node  $\rightarrow$  Node tab.
- **4.** Select the following node in the Composer tree: ...MT8001\Router\Connection driver\MT8001\CS6...
- **5.** Write down the CS6 configuration parameters shown in the Node tab (Subnet / Node / Logical Address).
- **6.** Repeat for each CS6 unit in the project.
- **7.** Delete the driver by selecting:
	- ...MT8001\Router\Communication driver
	- And then press CTRL-DEL.
- **8.** Add an NK8223.
- **9.** Link the CS6 node(s) to the LON part of the NK8223.
	- $\rightarrow$  To learn how to do this, see the DMS8000 Connectivity Guide (EDMS #007083).
- **10.** Re-enter the CS6 parameters (see step 5 above).
- **11.** Add the NS8012 CDI-Net driver to the MT8001 router.
- **12.** Link the NK8223 serial port (typically COM1) to the NS8012 driver.
- **13.** Proceed with the preparation and transfer of your configuration to the MT8001.

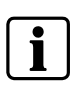

**Note:** The NK8223 local configuration must be downloaded via a LAN network link.

→ See the NK8000 Installation Configuration & Commissioning guide (EDMS #007798).

# <span id="page-8-0"></span>**4 Known issues in MP3.15**

The following is a list of known limitations, problems and bugs, and recommended practises regarding MP3.15 at the time of this market package release.

- $\rightarrow$  For customer support links, see section [6.1](#page-11-0) on page [12](#page-11-0).
- The printer is not supervised.
- In some cases, users configured to be unable to close events can close them as the close icon erroneously becomes active.
- Occasionally the Properties page is not refreshed after a user sends a com mand. In order to refresh the page (to display the new command that should have appeared), the user must close the Properties page and re-open it.
- EN54 (VdS): When a Severe alarm occurs, the immediate display of the Event list does not occur when:
	- $-$  The date & time window is open
	- During a Display Test activated from the Service menu. Also, when the Display Test has completed, the Service menu remains on the screen.

The user will be aware of a new Severe alarm by the sound of the buzzer and the corresponding flashing event counter, however the Event list will not auto matically display. After one or the other of the above-mentioned windows is closed, the user must select the Event Browser button to display the Event list.

- SI410/420 Sintony
	- The Sintony control unit should be configured to enable the Partition setting while in power supply and communication failure conditions.
	- No commands are supported for "Room" objects.
	- $-$  Modifications to the control unit via local terminal configuration should be disabled in order to prevent inconsistencies with the MT8001 database.
	- The LSN-Bus option is currently not supported by MT8001 (the import procedure fails).
	- Emulated transponders (used e.g. for radio gateways, as for SiRoute) cannot be uploaded. This prevents configurations with radio inputs from being sup ported by MT8001.

# <span id="page-9-0"></span>**5 Documentation**

This section provides a brief description of what information is included in each of the documents that accompany the MT8001 MP3.15.

## **5.1 Sales documentation**

### **Product Datasheet**

A brief summary of the features provided by the MT8001, available architectures, and networks and subsystems supported. Ordering information is also included. **Note:** This has been updated to reflect the new connectivity and functionality in MP3.15.

#### **System Description**

This document is similar to the datasheet, but very much expanded, and more detailed. It describes the MT8001 system user interface functionality, product configuration, avail able architectures, and subsystems supported.

#### **DMS8000 Application Planning**

This global document contains a brief discussion of product marketing strategy for all FS-DMS products, and a moderate level of detail about the architectural configurations supported by the MT8001 MP3.15.

**Note:** This document has been updated to reflect the new features in MP3.15.

#### **Sales Presentation**

This is a brief PowerPoint presentation that can be used as is, or modified for client presentations. It provides an overview of the MT8001 system. **Note:** The Sales Presentation is unchanged from MP1.20/1.10/1.01.

#### **Sales Guide**

This document contains background information about the target market for the MT8001, potential pitfalls to avoid, and some sales arguments. **Note:** The Sales Guide is unchanged from MP1.20/1.10/1.01.

#### **Demo material**

The MT8001 Demo Suitcase and accompanying Datasheet are designed to pre sent the MT8001 Management Terminal to prospective customers. A pre configured MT8001 can be directly connected to a laptop PC running a simple simulation tool. This combination provides a complete head-end management solution for customer demonstrations and test sessions.

**Note:** This material has been updated to reflect the new features added in MP3.15.

#### **Tender Specifications**

This document is currently in the standard Siemens format, but it is designed for use and adaptation(s) by independent contractors responsible for selecting and managing the installation and upgrades of a security system for the final customer. **Note:** This document has been updated to reflect the new features in MP3.15.

**New in3.15**

### **Release Notes**

<span id="page-10-0"></span>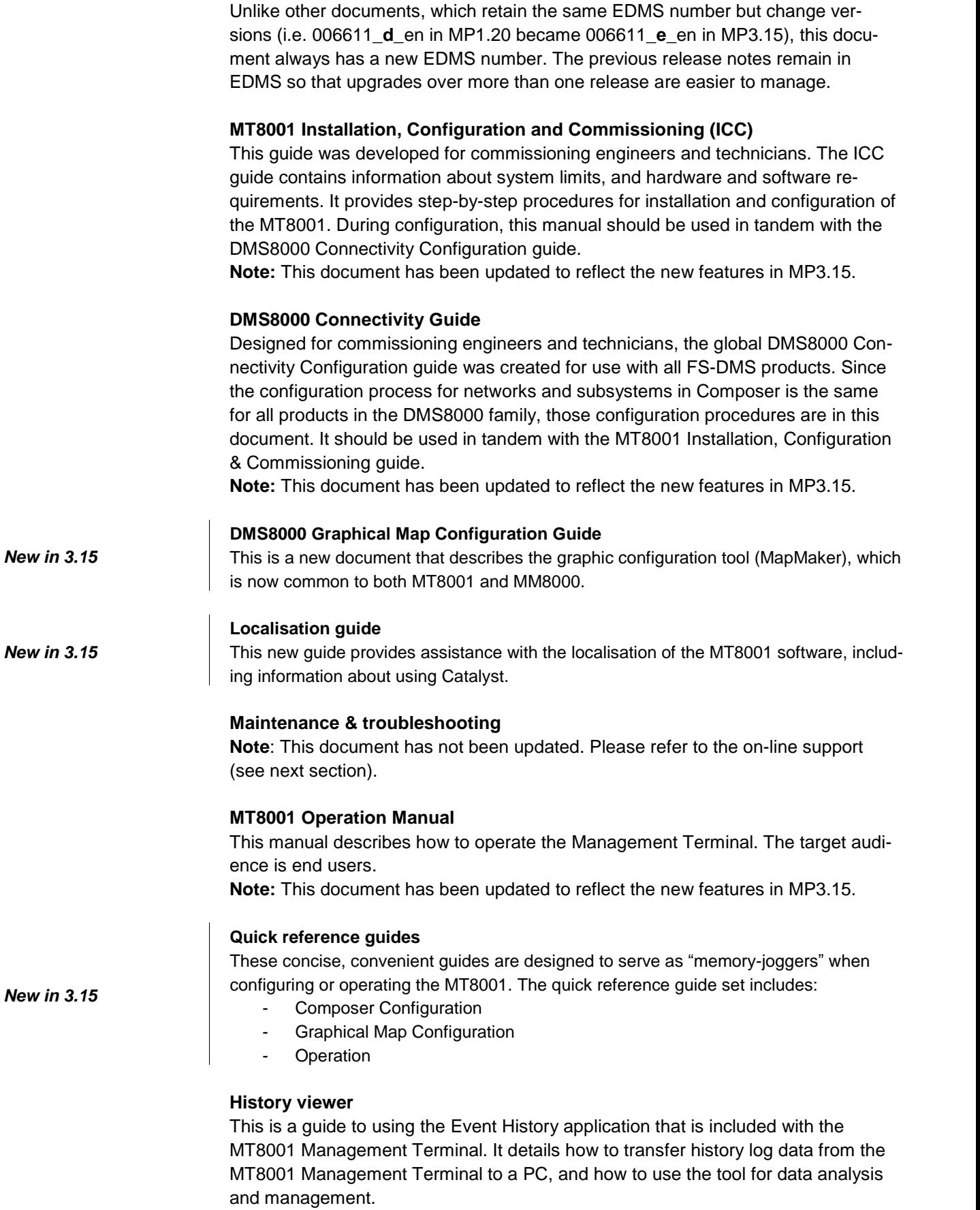

# <span id="page-11-0"></span>**6 Customer support links & resources**

## **6.1 MT8001**

Please visit our Customer Support Centre intranet site at: <http://intranet.sbt.siemens.com/fs/csc>

**Updated in 3.15** This site provides useful information and links. In the Online Support section of this intranet page, you can find software downloads and known product issues in the PSP (password-protected Product Support Platform).

Note: The new support mailbox address: **[fsp.support@siemens.com.](mailto:fsp.support@siemens.com" )** 

### **6.2 Microsoft**

### **6.2.1 General support**

General support about Microsoft Windows can be found at: <http://support.microsoft.com/directory/>

### **6.2.2 Microsoft ActiveSyncÆ**

In order to install the MT8001 plug-ins correctly, you must have installed Active- Sync on your PC first. Currently, the supported ActiveSync for the MT8001 MP3.15 is version 3.7.

If you do not have a copy of ActiveSync, you can download it from the following Microsoft site:

 [http://www.microsoft.com/windowsmobile/resources/downloads/pocketpc/activ](http://www.microsoft.com/windowsmobile/resources/downloads/pocketpc/activesync37.mspx) [esync37.mspx](http://www.microsoft.com/windowsmobile/resources/downloads/pocketpc/activesync37.mspx)

### **6.3 Adobe Acrobat**

To view the MT8001 technical and operation manuals, you need to install the Adobe Acrobat Reader application. You can download a free version of this soft ware from:

<http://www.adobe.com/products/acrobat/readstep.html>

Siemens Switzerland Ltd Building Technologies Group International Headquarters Fire Safety & Security Products Gubelstrasse 22 CH-6301 Zug Tel +41 41 724 24 24 Fax +41 41 724 35 22 w[ww.sbt.siemens.com](http://www.sbt.siemens.com/)

Document no. **008604\_b\_en\_** MT8001 Technical Material